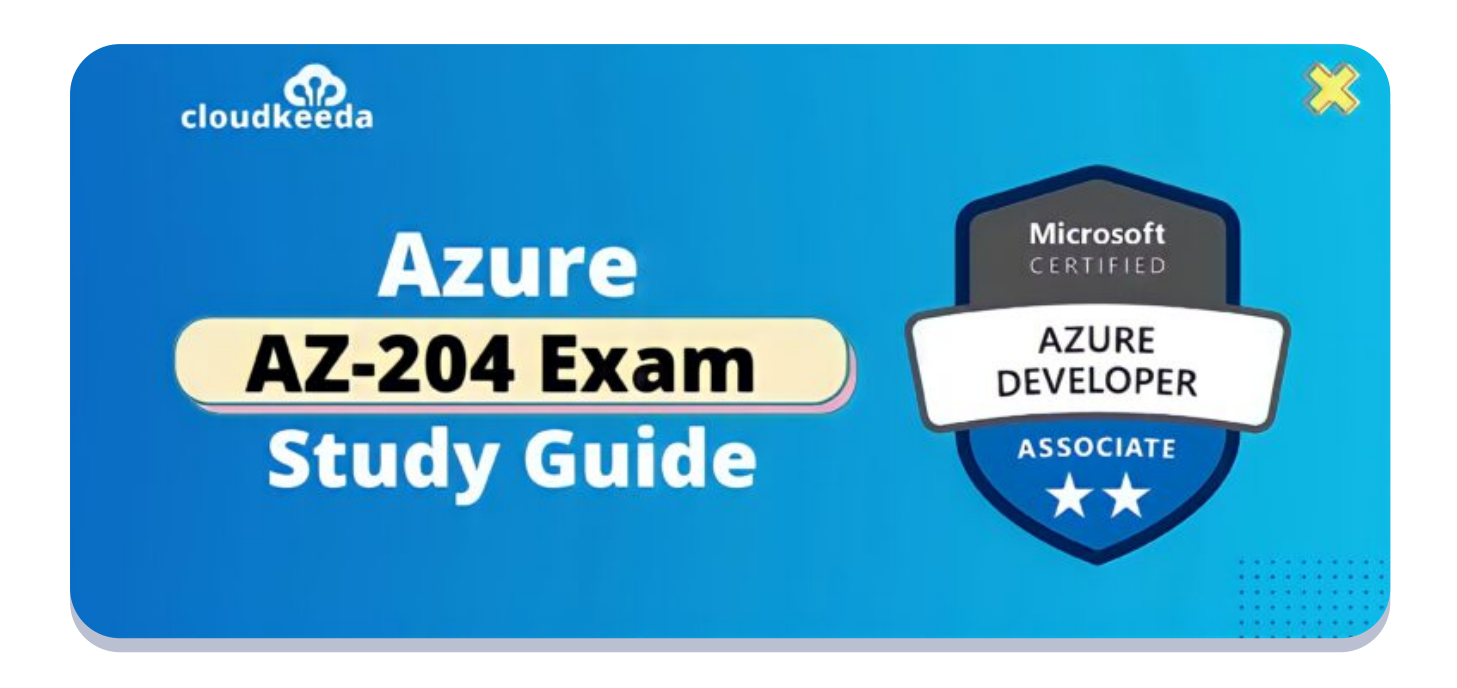

Q

# AZ-204: Microsoft Azure Developer Associate Exam Study Guide

April 6, 2022 by [manish](https://cloudkeeda.com/author/manish/)

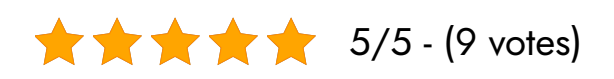

The Developing Solutions for Microsoft Azure or AZ-204 test surveys the upand-comer's capacity to foster Azure figure arrangements, produce for Azure capacity, carry out Azure security, screen, investigate, upgrade Azure arrangements, and interface with and consume Azure and outsider administrations.

To be a Microsoft Certified Azure Developer Associate, you should accept the Microsoft AZ-204 test. Contrasted with other Microsoft job-based assessments, AZ-204 is a partner-level test with a halfway trouble.

The topics covered in this blog are:

- **What Is Azure Developer [Certification?](#page-1-0)**
- Who Can Do This [Certification?](#page-2-0)
- Why Become an Azure [Developer?](#page-2-1)
- **Benefits of AZ-204 [Certification](#page-3-0)**
- [AZ-204](#page-3-1) Exam Details
- AZ-204 Exam Skills [Measured](#page-3-2)
- **How to [Register](#page-4-0) for Azure AZ 204 Exam**
- **[Pre-requisites](#page-4-1) for AZ-204 Certification**
- **AZ 204 Study [Guide](#page-5-0)**
- [AZ-204](#page-11-0) Exam Retake Policy
- AZ 204 [Exam](#page-11-1) Day Tips
- [Conclusion](#12)

# <span id="page-1-0"></span>What Is Azure Developer Certification?

This affirmation is meant for Information and Technology, and cloud experts who have 1-2 years of involvement being developing devices and cycles and wish to take their insight to a higher level by finishing the AZ-204 test.

The test, as per Microsoft, expects that you have or assemble a solid information base around:

- Azure SDKs
- Azure PowerShell
- Azure CLI
- Information capacity choices
- Information associations
- $\bullet$  APIs
- Application verification and approval
- Register and holder organization
- Troubleshooting
- Execution tuning
- Checking

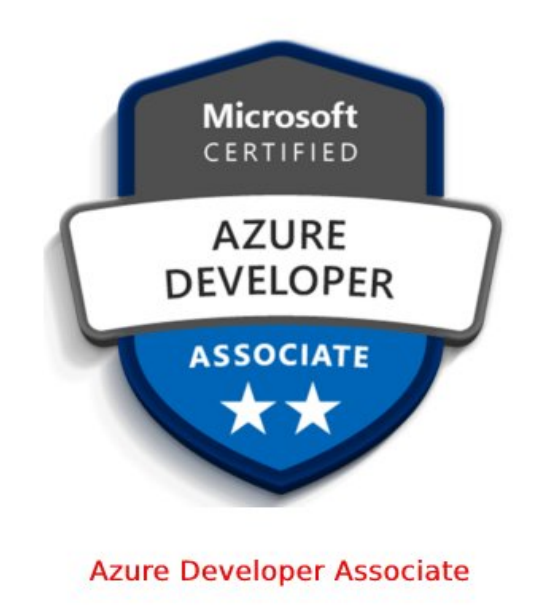

Are you new to the Azure cloud? Do check out our blog post on the [Azure](https://cloudkeeda.com/azure-certification-path/) [Certification](https://cloudkeeda.com/azure-certification-path/) Path 2022 and choose the best certification for you.

# <span id="page-2-0"></span>Who Can Do This Certification?

The certification is meant for these people:

- Applicants filling in as Azure Engineers.
- The individuals who have topic skill planning, building, testing, and keeping up with cloud applications.
- Individuals who are cloud DBAs and cloud executives.
- Individuals who have an essential comprehension of systems administration and virtualization.
- The individuals who are great at the execution of cloud arrangements

# <span id="page-2-1"></span>Why Become an Azure Developer?

The reasons why one should become an Azure Developer are:

By getting your certification in this field, you will likely see career growth which in turn increases your earnings.

- If flexibility is what you are looking for when it comes to your career, a [Microsoft](https://cloudkeeda.com/what-is-azure/) Azure certification can offer you just that.
- You learn how theoretical concepts can be used to solve business problems.

# <span id="page-3-0"></span>Benefits of AZ-204 Certification

The benefits of AZ-204 certification are:

- Cloud Technology previously, present, and future.
- As talked before the changes of the businesses lead to the interest for Cloud Computing experts will keep on developing.
- Better possibilities of getting shortlisted for a meeting with the testament.
- It gives security to your work.
- This confirmation is essential for the DevOps test.

#### Check Out: Azure Data Factory Interview [Questions](https://cloudkeeda.com/adf-interview-questions/) and Answers

# <span id="page-3-1"></span>AZ-204 Exam Details

<span id="page-3-2"></span>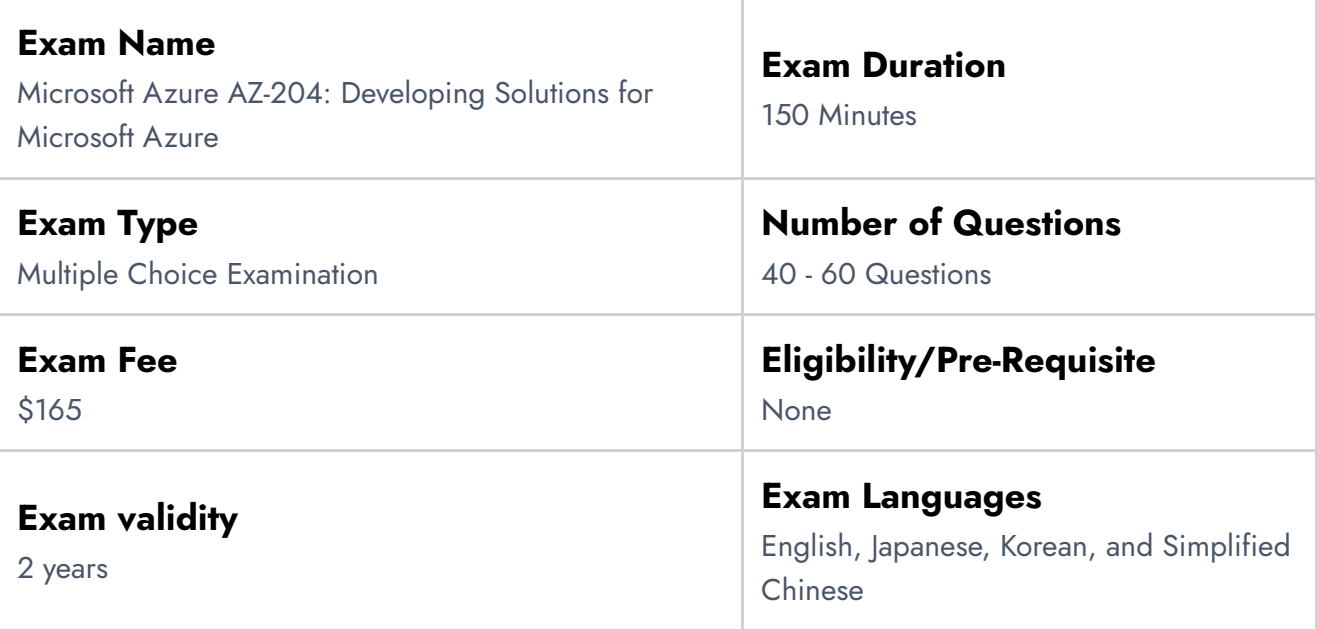

# AZ-204 Exam Skills Measured

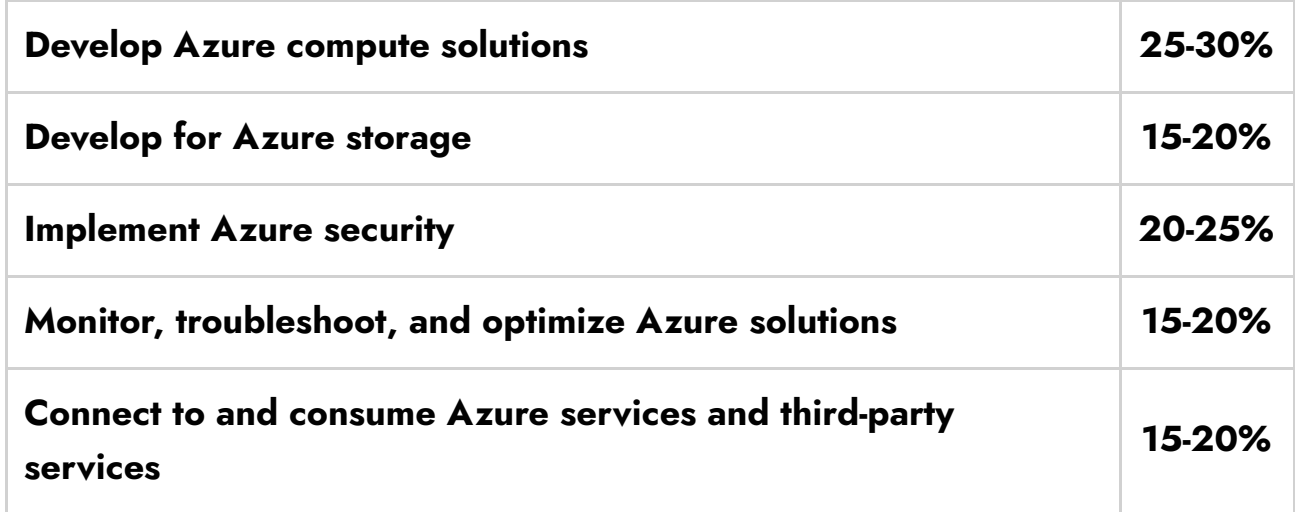

# <span id="page-4-0"></span>How to Register for Azure AZ 204 Exam

You can register for the Microsoft Azure Developer Associate (AZ-204) Exam by going to the official [Microsoft](https://docs.microsoft.com/en-us/learn/certifications/exams/az-204) page.

#### Exam AZ-204: Developing Solutions for Microsoft Azure

Languages: English, Japanese, Chinese (Simplified), Korean, French, German, Spanish, Portuguese (Brazil), Russian, Chinese (Traditional), Italian, Indonesian (Indonesia), Arabic (Saudi Arabia) Retirement date: none

This exam measures your ability to accomplish the following technical tasks: develop Azure compute solutions; develop for Azure storage; implement Azure security; monitor, troubleshoot, and optimize Azure solutions; and connect to and consume Azure services and third-party services. You will be able to select the code language (C# or Python) that's included in the questions when you launch the exam.

Schedule exam >

**United States** 

\$165 USD\*

Price based on the country in which the exam is proctored.

# <span id="page-4-1"></span>Pre-requisites for AZ-204 Certification

Microsoft recommends the following prerequisites for the AZ-204 Exam:

- 1. Candidates should have one to two years of professional expertise in cloud solution development and Microsoft Azure.
- 2. Candidates should have potential competence in programming in a

# <span id="page-5-0"></span>AZ 204 Study Guide

### Develop Azure Compute Solutions (25-30%)

### Implement IaaS solutions

- provision virtual machines (VMs)
	- Create a Windows virtual machine in Azure with [PowerShell](https://docs.microsoft.com/en-us/azure/virtual-machines/windows/quick-create-powershell)
- configure, validate, and deploy ARM templates
	- Create and deploy ARM [templates](https://docs.microsoft.com/en-us/azure/azure-resource-manager/templates/quickstart-create-templates-use-the-portal) by using the Azure portal
	- [Validating](https://medium.com/swlh/validating-azure-arm-template-never-been-easier-f61781ee3e1) Azure ARM Template Never Been Easier
	- Use ARM [template](https://docs.microsoft.com/en-us/azure/azure-resource-manager/templates/test-toolkit) test toolkit
- configure container images for solutions
	- Create a container image for [deployment](https://docs.microsoft.com/en-us/azure/container-instances/container-instances-tutorial-prepare-app) to Azure Container **[Instances](https://docs.microsoft.com/en-us/azure/container-instances/container-instances-tutorial-prepare-app)**
- publish an image to the Azure Container Registry
	- **Push image to Azure [Container](https://docs.microsoft.com/en-us/azure/container-instances/container-instances-tutorial-prepare-acr#push-image-to-azure-container-registry) Registry**
- run containers by using Azure Container Instance
	- Deploy a container [application](https://docs.microsoft.com/en-us/azure/container-instances/container-instances-tutorial-deploy-app) to Azure Container Instances

#### Create Azure App Service Web Apps

- create an Azure App Service Web App
	- Deploy an [ASP.NET](https://docs.microsoft.com/en-us/azure/app-service/quickstart-dotnetcore?tabs=net60&pivots=development-environment-vs) web app
- enable diagnostics logging
	- Enable [diagnostics](https://docs.microsoft.com/en-us/azure/app-service/troubleshoot-diagnostic-logs) logging for apps in Azure App Service
- deploy code to a web app
	- Deploy files to App [Service](https://docs.microsoft.com/en-us/azure/app-service/deploy-zip?tabs=cli)
- configure web app settings including SSL, API settings, and connection strings
	- [Configuring](https://docs.microsoft.com/en-us/azure/app-service/configure-ssl-bindings) web app settings with SSL
- Configure [connection](https://docs.microsoft.com/en-us/azure/app-service/configure-common?tabs=portal#configure-connection-strings) strings
- Host a [RESTful](https://docs.microsoft.com/en-us/azure/app-service/app-service-web-tutorial-rest-api) API with CORS in Azure App Service
- implement autoscaling rules including scheduled autoscaling and autoscaling by operational or system metrics
	- Get started with [Autoscale](https://docs.microsoft.com/en-us/azure/azure-monitor/autoscale/autoscale-get-started) in Azure
	- Scheduled [Autoscaling](https://docs.microsoft.com/en-us/azure/azure-monitor/autoscale/tutorial-autoscale-performance-schedule) & scaling by operational or system metrics
	- [Overview](https://docs.microsoft.com/en-us/azure/azure-monitor/autoscale/autoscale-common-scale-patterns) of common autoscale patterns

#### Implement Azure functions

- create and deploy Azure Functions apps
	- Create a [function](https://docs.microsoft.com/en-us/azure/azure-functions/functions-create-function-app-portal#create-a-function-app) app
	- Deploy a function app to Azure [Functions](https://docs.microsoft.com/en-us/azure/azure-functions/functions-how-to-azure-devops?view=azure-devops&tabs=dotnet-core,yaml,csharp)
- implement input and output bindings for a function
	- Azure [Functions](https://docs.microsoft.com/en-us/azure/azure-functions/functions-triggers-bindings?tabs=csharp) triggers and bindings concepts
- implement function triggers by using data operations, timers, and webhooks
	- Timer trigger for Azure [Functions](https://docs.microsoft.com/en-us/azure/azure-functions/functions-bindings-timer?tabs=in-process&pivots=programming-language-csharp)
	- Create an Azure function [triggered](https://docs.microsoft.com/en-us/learn/modules/monitor-github-events-with-a-function-triggered-by-a-webhook/3-exercise-create-function-triggered-by-webhook) by a webhook
- implement Azure Durable Functions
	- **Create Durable [Functions](https://docs.microsoft.com/en-us/azure/azure-functions/durable/durable-functions-create-portal) using the Azure portal**
- implement custom handlers
	- Azure [Functions](https://docs.microsoft.com/en-us/azure/azure-functions/functions-custom-handlers) custom handlers

# Develop for Azure Storage (15-20%)

#### Develop solutions that use Cosmos DB storage

- select the appropriate API and SDK for a solution
	- Choose the [appropriate](https://docs.microsoft.com/en-us/learn/modules/choose-api-for-cosmos-db/) API for Azure Cosmos DB
- implement partitioning schemes and partition keys
	- How to model and [partition](https://docs.microsoft.com/en-us/azure/cosmos-db/sql/how-to-model-partition-example) data on Azure Cosmos DB using a realworld [example](https://docs.microsoft.com/en-us/azure/cosmos-db/sql/how-to-model-partition-example)
- **[Partitioning](https://docs.microsoft.com/en-us/azure/cosmos-db/partitioning-overview) and horizontal scaling in Azure Cosmos DB**
- **Deep Dive into Azure Cosmos [PartitionKey](https://medium.com/walmartglobaltech/deep-dive-azure-cosmos-partitions-and-partitionkey-14e898f371cd) and Partitions**
- perform operations on data and Cosmos DB containers
	- **Insert and query data in your Azure Cosmos DB [database](https://docs.microsoft.com/en-us/learn/modules/access-data-with-cosmos-db-and-sql-api/)**
- set the appropriate consistency level for operations
	- **[Consistency](https://docs.microsoft.com/en-us/azure/cosmos-db/consistency-levels) levels in Azure Cosmos DB**
- manage change feed notifications
	- Change feed-in Azure [Cosmos](https://docs.microsoft.com/en-us/azure/cosmos-db/change-feed) DB
	- Change Feed Unsung Hero of Azure [Cosmos](https://devblogs.microsoft.com/cosmosdb/change-feed-unsung-hero-of-azure-cosmos-db/) DB

#### Develop solutions that use blob storage

- move items in Blob storage between storage accounts or containers
	- Move Azure storage blobs from the [command](https://docs.microsoft.com/en-us/learn/modules/copy-blobs-from-command-line-and-code/3-move-blobs-using-cli) line with the Azure [CLI](https://docs.microsoft.com/en-us/learn/modules/copy-blobs-from-command-line-and-code/3-move-blobs-using-cli)
- **•** set and retrieve properties and metadata
	- Setting [properties](https://docs.microsoft.com/en-us/previous-versions/azure/storage/common/storage-import-export-tool-setting-properties-metadata-import-v1?toc=/azure/storage/blobs/toc.json) and metadata during the import process
- perform operations on data by using the appropriate SDK
	- Azure Blob [Storage](https://docs.microsoft.com/en-us/azure/storage/blobs/storage-quickstart-blobs-dotnet?tabs=environment-variable-windows) client library v12 for .NET
- implement storage policies, and data archiving and retention
	- Configure [immutability](https://docs.microsoft.com/en-us/azure/storage/blobs/immutable-policy-configure-version-scope?tabs=azure-portal) policies for blob versions
	- Optimize costs by [automatically](https://docs.microsoft.com/en-us/azure/storage/blobs/lifecycle-management-overview?tabs=azure-portal#add-or-remove-a-policy) managing the data lifecycle
	- [Archive](https://docs.microsoft.com/en-us/azure/storage/blobs/access-tiers-overview#archive-access-tier) access tier
	- Configure [immutability](https://docs.microsoft.com/en-us/azure/storage/blobs/immutable-policy-configure-version-scope?tabs=azure-portal#set-retention-policies-and-legal-holds) policies for blob versions

#### Implement Azure Security (20-25%)

#### Implement user authentication and authorization

- authenticate and authorize users by using the Microsoft Identity platform
	- [Authentication](https://docs.microsoft.com/en-us/advertising/guides/authentication-oauth?view=bingads-13) with OAuth
	- [Authentication](https://docs.microsoft.com/en-us/azure/active-directory/develop/msal-authentication-flows) flow support in MSAL
- Microsoft identity platform and OAuth 2.0 [authorization](https://docs.microsoft.com/en-us/azure/active-directory/develop/v2-oauth2-auth-code-flow) code flow
- authenticate and authorize users and apps by using Azure Active **Directory** 
	- Authentication
		- Get started with [certificate-based](https://docs.microsoft.com/en-us/azure/active-directory/authentication/active-directory-certificate-based-authentication-get-started) authentication in Azure AD
		- [Authentication](https://docs.microsoft.com/en-us/azure/active-directory/authentication/concept-authentication-methods) methods in Azure AD
	- Authorization
		- **[Authorize](https://docs.microsoft.com/en-us/rest/api/storageservices/authorize-with-azure-active-directory) with Azure Active Directory**
		- Acquire a token from Azure AD for [authorizing](https://docs.microsoft.com/en-us/azure/storage/common/storage-auth-aad-app?tabs=dotnet) requests
	- create and implement shared access signatures
		- Grant limited access to Azure Storage [resources](https://docs.microsoft.com/en-us/azure/storage/common/storage-sas-overview) using SAS

#### Implement secure cloud solutions

- **•** secure app configuration data by using App Configuration Azure Key Vault
	- Use Key Vault [references](https://docs.microsoft.com/en-us/azure/azure-app-configuration/use-key-vault-references-dotnet-core?tabs=core5x) in an ASP.NET Core app
	- Centralized app [configuration](https://docs.microsoft.com/en-us/azure/architecture/solution-ideas/articles/appconfig-key-vault) and security
- develop code that uses keys, secrets, and certificates stored in Azure Key Vault
	- Keys
		- Set and [retrieve](https://docs.microsoft.com/en-us/azure/key-vault/keys/quick-create-powershell) a key from Azure Key Vault using Azure [PowerShell](https://docs.microsoft.com/en-us/azure/key-vault/keys/quick-create-powershell)
		- Azure Key Vault key client [library](https://docs.microsoft.com/en-us/azure/key-vault/keys/quick-create-net?tabs=azure-cli) for .NET (SDK v4)
	- Secrets
		- Set and retrieve a secret from Azure Key Vault using [PowerShell](https://docs.microsoft.com/en-us/azure/key-vault/secrets/quick-create-powershell)
		- Azure Key Vault secret client [library](https://docs.microsoft.com/en-us/azure/key-vault/secrets/quick-create-net) for .NET (SDK v4)
	- Certificates
		- Set and retrieve a [certificate](https://docs.microsoft.com/en-us/azure/key-vault/certificates/quick-create-powershell) from Azure Key Vault using Azure [PowerShell](https://docs.microsoft.com/en-us/azure/key-vault/certificates/quick-create-powershell)
		- Azure Key Vault [certificate](https://docs.microsoft.com/en-us/azure/key-vault/certificates/quick-create-net) client library for .NET (SDK v4)
	- implement solutions that interact with Microsoft Graph
		- **[Microsoft](https://developer.microsoft.com/en-us/graph/quick-start) Graph Quick Start**

Use the [Microsoft](https://docs.microsoft.com/en-us/graph/use-the-api) Graph API

### Monitor, Troubleshoot, and Optimize Azure Solutions (15-20%)

### Integrate caching and content delivery within solutions

- Configure cache and expiration policies
	- Control Azure CDN caching [behavior](https://docs.microsoft.com/en-us/azure/cdn/cdn-caching-rules) with caching rules
- Configure cache and expiration policies for Azure Redis Cache
	- Setting an [expiration](https://docs.microsoft.com/en-us/azure/azure-cache-for-redis/#memory-management) value on keys
		- **EXPIRE** key [seconds](https://redis.io/commands/expire/)
		- EXPIREAT key [Unix-time-seconds](https://redis.io/commands/expireat/)
	- **How to [configure](https://docs.microsoft.com/en-us/azure/azure-cache-for-redis/cache-configure) Azure Cache for Redis**
- Implement secure and optimized application cache patterns including data sizing, connections, encryption, and expiration
	- **[Common](https://github.com/Huachao/azure-content/blob/master/articles/redis-cache/cache-howto-common-cache-patterns.md) cache patterns with Azure Redis Cache** 
		- [Cache-Aside](https://docs.microsoft.com/en-us/azure/architecture/patterns/cache-aside) pattern
		- **[Sharding](https://docs.microsoft.com/en-us/azure/architecture/patterns/sharding) pattern**
	- **Caching [guidance](https://docs.microsoft.com/en-us/azure/architecture/best-practices/caching)**

### Troubleshoot solutions using metrics and log data

- configure an app or service to use Application Insights
	- Application Insights for ASP.NET Core [applications](https://docs.microsoft.com/en-us/azure/azure-monitor/app/asp-net-core)
	- Configure [Application](https://docs.microsoft.com/en-us/azure/azure-monitor/app/asp-net) Insights for your ASP.NET website
	- Application Insights for .NET console [applications](https://docs.microsoft.com/en-us/azure/azure-monitor/app/console)
- Review and analyze metrics and log data
	- [Troubleshooting](https://docs.microsoft.com/en-us/azure/azure-monitor/app/asp-net-troubleshoot-no-data) no data Application Insights for .NET/.NET Core
	- **[Troubleshoot](https://docs.microsoft.com/en-us/azure/app-service/tutorial-troubleshoot-monitor) an App Service app with Azure Monitor**
- implement Application Insights web tests and alerts
	- Creating an [Application](https://azure.microsoft.com/en-in/blog/creating-a-web-test-alert-programmatically-with-application-insights/) Insights Web Test and Alert **[Programmatically](https://azure.microsoft.com/en-in/blog/creating-a-web-test-alert-programmatically-with-application-insights/)**

#### Connect to and Consume Azure Services and third-party services (15- 20%)

#### Implement API Management

- Create an APIM instance
	- Create a new Azure API [Management](https://docs.microsoft.com/en-us/azure/api-management/get-started-create-service-instance) service instance by using the [Azure](https://docs.microsoft.com/en-us/azure/api-management/get-started-create-service-instance) portal
- Configure authentication for APIs
	- **Secure APIs using client [certificates](https://docs.microsoft.com/en-us/azure/api-management/api-management-howto-mutual-certificates-for-clients) in APIM**
- Define policies for APIs
	- **How to set or edit Azure API [Management](https://docs.microsoft.com/en-us/azure/api-management/set-edit-policies?tabs=form) policies**

#### Develop event-based solutions

- **•** implement solutions that use Azure Event Grid
	- Automate resizing [uploaded](https://docs.microsoft.com/en-us/azure/event-grid/resize-images-on-storage-blob-upload-event?tabs=dotnet,azure-powershell) images using Event Grid
- **•** Implement solutions that use Azure Notification Hubs
	- Send [notifications](https://docs.microsoft.com/en-us/azure/notification-hubs/notification-hubs-windows-store-dotnet-get-started-wns-push-notification) to Universal Windows Platform apps using Azure [Notification](https://docs.microsoft.com/en-us/azure/notification-hubs/notification-hubs-windows-store-dotnet-get-started-wns-push-notification) Hubs
- implement solutions that use Azure Event Hub
	- Visualize data [anomalies](https://docs.microsoft.com/en-us/azure/event-hubs/event-hubs-tutorial-visualize-anomalies) in real-time events sent to Azure Event [Hubs](https://docs.microsoft.com/en-us/azure/event-hubs/event-hubs-tutorial-visualize-anomalies)
- Import OpenAPI definitions
	- **Import an OpenAPI [specification](https://docs.microsoft.com/en-us/azure/api-management/import-api-from-oas)**
	- **•** Import and [publish](https://docs.microsoft.com/en-us/azure/api-management/import-and-publish) your first API
	- API import [restrictions](https://docs.microsoft.com/en-us/azure/api-management/api-management-api-import-restrictions) and known issues

#### Develop message-based solutions

- implement solutions that use Azure Service Bus
	- Use Azure PowerShell to create a Service Bus [namespace](https://docs.microsoft.com/en-us/azure/service-bus-messaging/service-bus-quickstart-powershell) and a [queue](https://docs.microsoft.com/en-us/azure/service-bus-messaging/service-bus-quickstart-powershell)
- implement solutions that use Azure Queue Storage queues

Work with Azure Queue [Storage](https://docs.microsoft.com/en-us/azure/storage/queues/storage-tutorial-queues?toc=/azure/storage/queues/toc.json&tabs=dotnet,environment-variable-windows) queues in .NET

### <span id="page-11-0"></span>Exam Retake Policy

- 1. As a matter of first importance, assuming that an applicant fizzles on the primary endeavor, he/she needs to stand by 24 hours before retaking the test.
- 2. Furthermore, if he/she falls flat on the second endeavor, they should wait for 14 days to retake the test.
- 3. And lastly, the candidate can take a limit of 5 retakes in a year.

# <span id="page-11-1"></span>AZ-204 Exam Day Tips

It is smarter to check in something like 30 minutes before the assessment. Using time productively is one of the urgent boundaries in this test. Every one of the members is given a commencement clock in the Azure Fundamentals certificate test. Besides, certain queries in the AZ-204 test won't permit the member to return and expect to be addressed immediately.

The competitor should painstakingly peruse the directions before beginning the Microsoft AZ-204 assessment. It is smarter to unwind before the beginning of the test.

# **Conclusion**

AZ 204 Azure Developer Associate test was an extreme one. Since this Microsoft Certification is planned and planned for Software designers or cloud engineers, you can expect that it is more specialized and isn't generally so natural as any essentials test.

The base breezing through the score for this test is 700. Assuming you have finished AZ-204, you can finish the AZ-400 to get the Azure DevOps Expert certificate, which tests your start to finish cloud information.

# Related/References

- **SC-900: Azure Security [Fundamentals](https://cloudkeeda.com/sc-900/) Certification Study Guide**
- AZ-900: Azure [Fundamentals](https://cloudkeeda.com/az-900/) Certification Study Guide
- AI-900: Azure AI [Fundamentals](https://cloudkeeda.com/ai-900/) Certification Study Guide
- DP-900: Azure Data [Fundamentals](https://cloudkeeda.com/dp-900/) Certification Study Guide
- Azure Durable [Functions](https://cloudkeeda.com/azure-durable-functions/)
- What is [Microsoft](https://cloudkeeda.com/azure-recovery-services-vault/) Azure Recovery Services Vault?

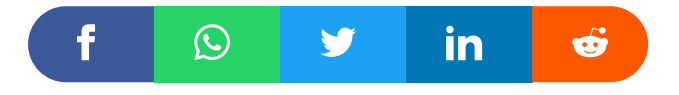

## Leave a Comment

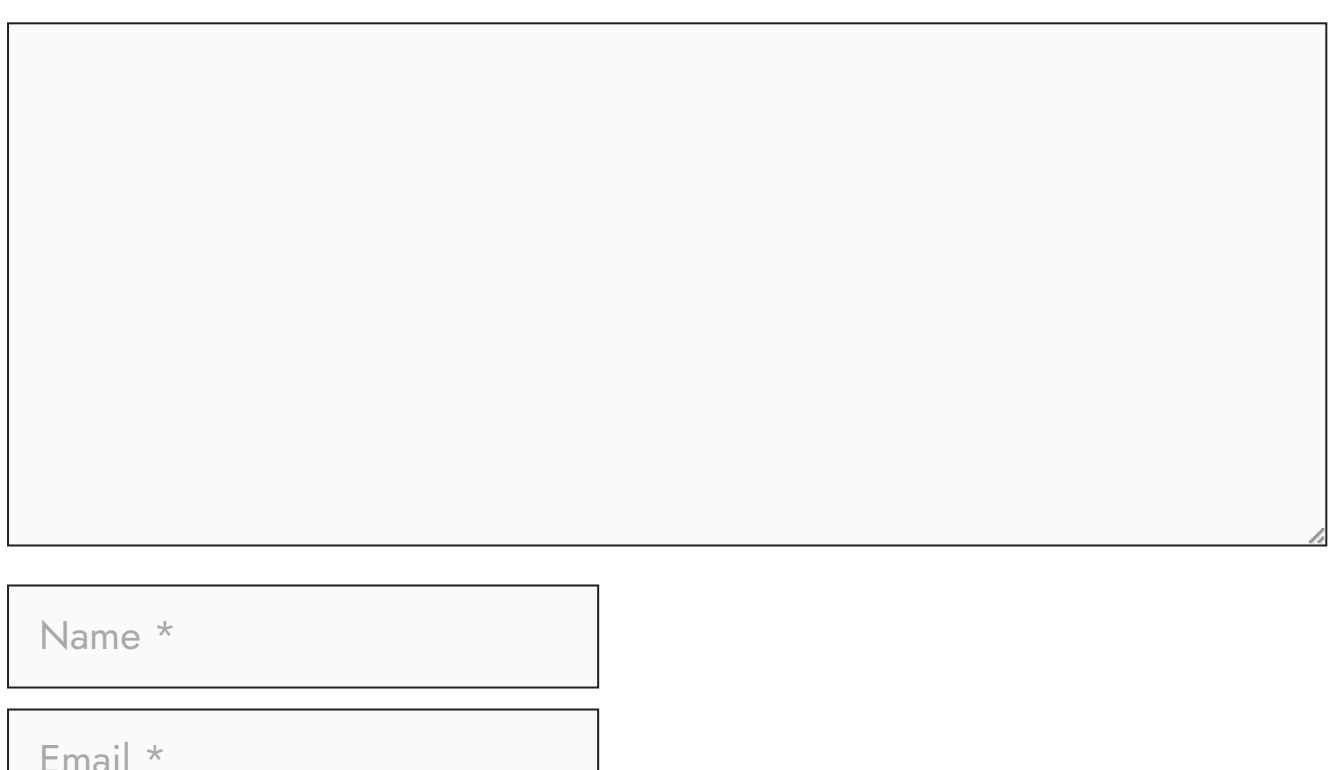

Save my name, email, and website in this browser for the next time I  $\Box$ comment.

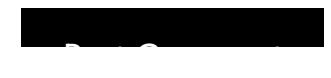

#### Recent Posts

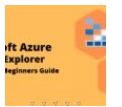

Azure Storage Explorer: [Download,](https://cloudkeeda.com/azure-storage-explorer/) Install, and Setup **[Overview](https://cloudkeeda.com/azure-storage-explorer/)** 

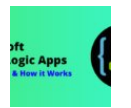

What are Azure Logic Apps: [Components,](https://cloudkeeda.com/azure-logic-apps/) Advantages and How it [Works](https://cloudkeeda.com/azure-logic-apps/)

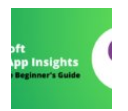

Microsoft Azure [Application](https://cloudkeeda.com/azure-application-insights/) Insights: A Complete Beginners [Guide](https://cloudkeeda.com/azure-application-insights/)

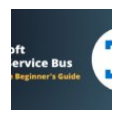

Microsoft Azure Service Bus: A Complete [Beginners](https://cloudkeeda.com/azure-service-bus/) Guide

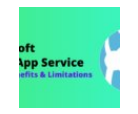

Azure App Service: Types, Benefits and [Limitations](https://cloudkeeda.com/azure-app-service/)

[Privacy](https://cloudkeeda.com/privacy-policy/) Policy [About](https://cloudkeeda.com/about/)

Copyrights © 2021-22, cloudkeeda. All Rights Reserved